## **C5-01**

## *VNanotec®*

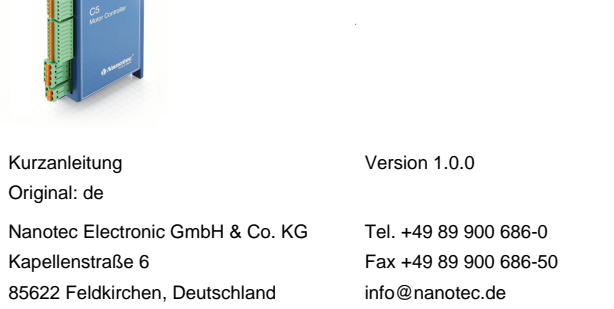

## **Einleitung**

Die C5 ist eine Steuerung für den Open Loop-Betrieb von Schrittmotoren. Die C5 wird vorkonfiguriert im Takt-Richtungs-Modus ausgeliefert. Über DIP-Schalter können Sie auch ohne zusätzliche Programmierung den Analog-Drehzahlmodus verwenden.

Dieses Dokument beschreibt die Montage und Inbetriebnahme der Steuerung. Die ausführliche Dokumentation zum Produkt finden Sie auf der Nanotec-Homepage **[www.nanotec.de](http://www.nanotec.de)**. Diese Kurzanleitung ersetzt nicht das technische Handbuch des Produkts.

## **Urheberrecht**

Copyright © 2013 – 2018 Nanotec® Electronic GmbH & Co. KG. Alle Rechte vorbehalten.

# $C \in$

## **Bestimmungsgemäßer Gebrauch**

Die C5 Steuerung dient der Steuerung von Schrittmotoren und ist für den Einsatz unter den freigegebenen **[Umgebungsbedingungen](#page-0-0)** konzipiert.

Ein anderer Gebrauch gilt als nicht bestimmungsgemäß.

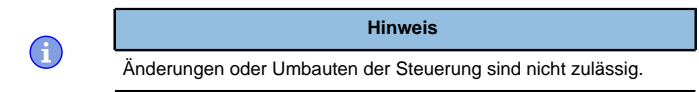

## **Gewährleistung und Haftungsausschluss**

Nanotec produziert Komponententeile, die ihren Einsatz in vielfältigen Industrieanwendungen finden. Die Auswahl und Anwendung von Nanotec-Produkten liegt im Verantwortungsbereich des Anlagenkonstrukteurs bzw. Endnutzers. Nanotec übernimmt keinerlei Verantwortung für die Integration der Produkte in das Endsystem.

- Störung der Steuerung durch Erregerspannung des Motors.
- Während des Betriebs können Spannungsspitzen die Steuerung beschädigen.
- Verbauen Sie geeignete Schaltungen (z. B. Stützkondensator), die Spannungsspitzen abbauen.

Unter keinen Umständen darf ein Nanotec-Produkt als Sicherheitssteuerung in ein Produkt oder eine Konstruktion integriert werden. Alle Produkte, in denen ein von Nanotec hergestelltes Komponententeil enthalten ist, müssen bei der Übergabe an den Endnutzer entsprechende Warnhinweise und Anweisungen für eine sichere Verwendung und einen sicheren Betrieb aufweisen. Alle von Nanotec bereitgestellten Warnhinweise müssen unmittelbar an den Endnutzer weitergegeben werden.

Es gelten unsere Allgemeinen Geschäftsbedingungen: **[de.nanotec.com/](https://de.nanotec.com/service/agb/) [service/agb/](https://de.nanotec.com/service/agb/)**.

## **Fachkräfte**

Nur Fachkräfte dürfen das Gerät installieren, programmieren und in Betrieb nehmen:

- Personen, die eine entsprechende Ausbildung und Erfahrung im Umgang mit Motoren und deren Steuerung haben.
- Personen, die den Inhalt dieses technischen Handbuchs kennen und verstehen.
- Personen, die die geltenden Vorschriften kennen.

## **EU-Richtlinien zur Produktsicherheit**

Folgende EU-Richtlinien wurden beachtet:

- RoHS-Richtlinie (2011/65/EU, 2015/863/EU )
- EMV-Richtlinie (2014/30/EU)

## **Mitgeltende Vorschriften**

Neben diesem technischen Handbuch sind folgende Vorschriften zu beachten:

• Unfallverhütungsvorschriften

## • örtliche Vorschriften zur Arbeitssicherheit

## **Sicherheits- und Warnhinweise**

 $\bigoplus$ 

 $\left( \begin{matrix} 1 \\ 1 \end{matrix} \right)$ 

 $\textcircled{\scriptsize{1}}$ 

#### **Hinweis**

- Beschädigung der Steuerung.
- Ein Wechsel der Verdrahtung im Betrieb kann die Steuerung beschädigen.
- Ändern Sie die Verdrahtung nur im spannungsfreien Zustand und warten Sie nach dem Abschalten, bis sich die Kondensatoren entladen haben.

## **Hinweis**

## **Hinweis**

- Ein Verpolungsschutz ist nicht gegeben.
- Bei Verpolung entsteht ein Kurzschluss zwischen Versorgungsspannung und GND (Masse) über die Leistungsdiode.
- Installieren Sie eine Leitungsschutzeinrichtung (Sicherung) in der Zuleitung.

## **Hinweis**

- Das Gerät enthält Bauteile, die empfindlich gegen
- Unsachgemäßer Umgang kann das Gerät beschädigen.
- 

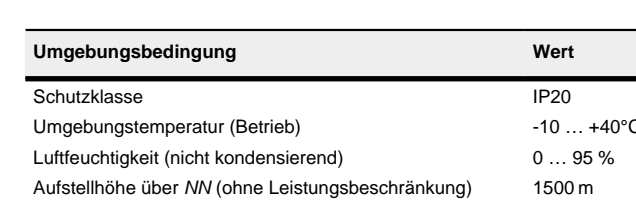

- elektrostatische Entladung sind.
- 
- Beachten Sie die Grundprinzipien des ESD-Schutzes beim Umgang mit dem Gerät.

## **Technische Daten und Anschlussbelegung**

## <span id="page-0-0"></span>**Umgebungsbedingungen**

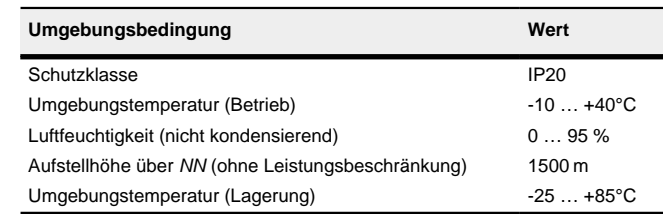

- **Hinweis**
- EMV: Bei einer DC-Stromversorgungsleitung mit einer Länge von >30 m oder Verwendung des Motors an einem DC-Bus sind zusätzliche Entstör- und Schutzmaßnahmen notwendig.
- Ein EMI-Filter ist in die DC-Zuleitung mit möglichst geringem Abstand zur Steuerung/Motor einzufügen.
- Lange Daten- oder Versorgungsleitungen sind durch Ferrite zu führen

## **Elektrische Eigenschaften und technische Daten**

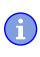

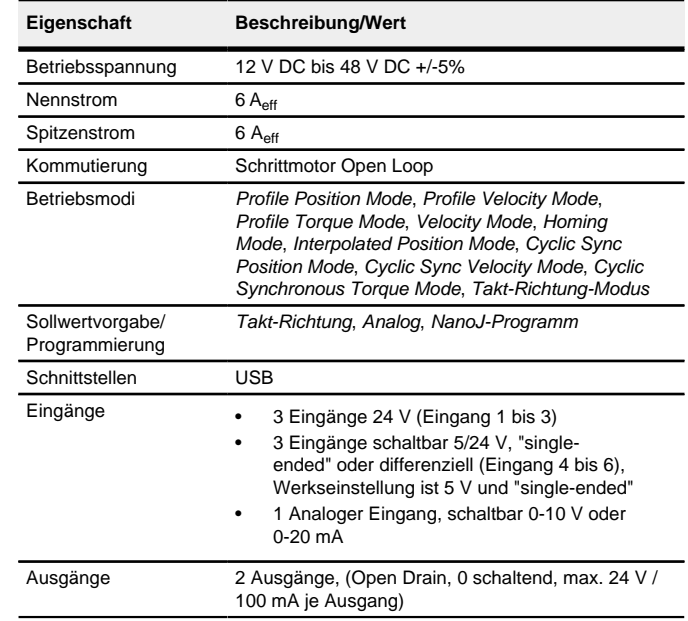

## **Eigenschaft Beschreibung/Wert** Schutzschaltung Über- und Unterspannungsschutz Übertemperaturschutz (> 75° Celsius auf der Leistungsplatine) Verpolungsschutz: bei Verpolung Kurzschluss zwischen Versorgungsspannung und GND über Leistungsdiode, daher ist eine Leitungsschutzeinrichtung (Sicherung) in Zuleitung nötig. Die Werte der Sicherung ist abhängig von der Applikation und muss • größer als die maximale Stromaufnahme der Steuerung • kleiner als der maximale Strom der Spannungsversorgung ausgelegt werden. Falls der Sicherungswert sehr nahe an der maximalen Stromaufnahme der Steuerung liegt, sollte eine Auslösecharakteristik mittel/träge eingesetzt werden.

#### **Maßzeichnungen**

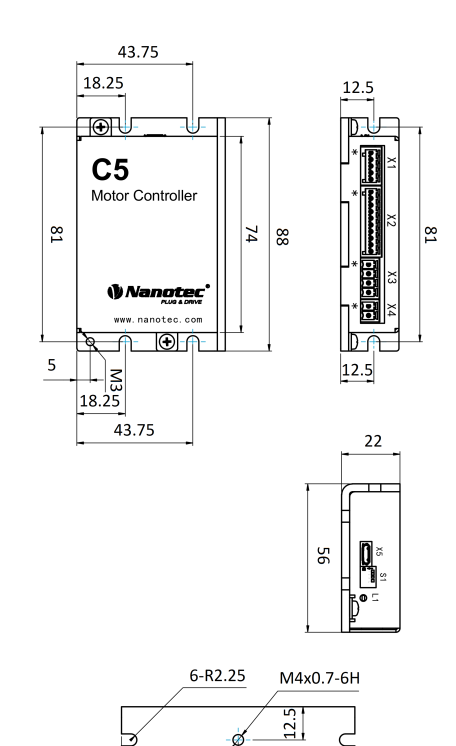

## **Übertemperaturschutz**

Ab einer Temperatur von ca. 75 °C auf der Leistungsplatine (entspricht 65 - 72 °C außen am Deckel) wird das Leistungsteil der Steuerung abgeschaltet und das Fehlerbit gesetzt. Nach Abkühlung und dem Bestätigen des Fehlers funktioniert die Steuerung wieder normal.

## **LED-Signalisierung**

#### **Betriebs-LED**

## **Normaler Betrieb**

Im normalen Betrieb blinkt die grüne Betriebs-LED L1 einmal in der Sekunde sehr kurz auf.

#### **Fehlerfall**

Liegt ein Fehler vor, schaltet die LED auf Rot um und signalisiert eine Fehlernummer.

Folgende Tabelle zeigt die Bedeutung der Fehlernummern.

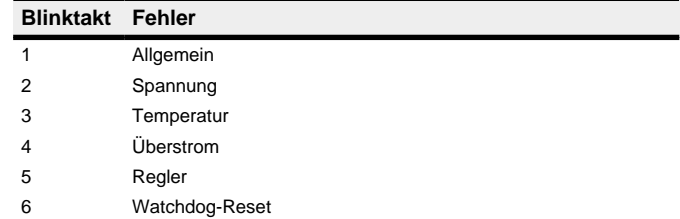

**Hinweis** Für jeden aufgetretenen Fehler wird im Objekt **1003**h ein genauerer Fehlercode hinterlegt.

## **Anschlüsse**

Pin 1 ist mit einem Stern "\*" markiert.

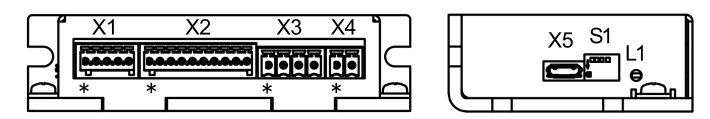

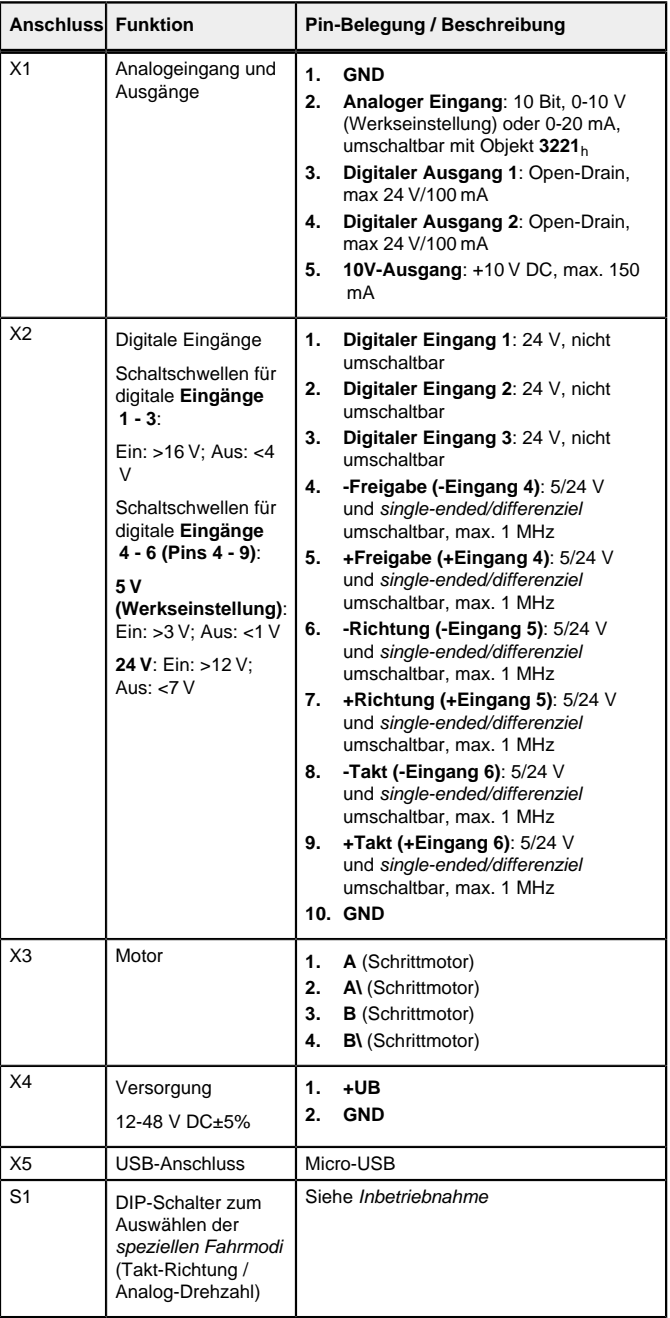

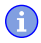

## **Inbetriebnahme**

Die Software Plug & Drive Studio bietet Ihnen eine Möglichkeit, die Konfiguration vorzunehmen und die Steuerung an den angeschlossenen Motor anzupassen. Weiterführende Informationen finden Sie im Dokument Plug & Drive Studio: Quick Start Guide auf **[www.nanotec.de](http://www.nanotec.de)**.

Die Steuerung bietet Ihnen auch die Möglichkeit, spezielle Fahrmodi über die DIP-Schalter aus-/einzuschalten. Damit können Sie den Motor direkt über die

Eingänge (Analogeingang / Takt-Richtung) ansteuern. Siehe Kapitel **[Spezielle](#page-1-0) [Fahrmodi \(Takt-Richtung und Analog-Drehzahl\)](#page-1-0)** für Details.

Beachten Sie folgenden Hinweis:

## **Hinweis**

- EMV: Stromführende Leitungen insbesondere um Versorgungs- und Motorenleitungen elektromagnetische Wechselfelder.
- Diese können den Motor und andere Geräte stören. Nanotec empfiehlt folgende Maßnahmen:
- Geschirmte Leitungen verwenden und den Leitungsschirm beidseitig auf kurzem Weg erden.
- Kabel mit paarweise verdrillten Adern verwenden.
- Stromversorgungs- und Motorleitungen so kurz wie möglich halten.
- Motorgehäuse großflächig auf kurzem Weg erden.
- Versorgungs-, Motor- und Steuerleitungen räumlich getrennt verlegen.

#### **Konfiguration**

#### **Allgemeines**

Es gibt folgende Möglichkeiten, die Steuerung zu konfigurieren:

#### **Konfigurationsdatei**

Diese Datei lässt sich mittels dem USB-Anschluss auf die Steuerung speichern. Lesen Sie dazu die Kapitel **[USB Anschluss](#page-1-1)** und **[Konfigurationsdatei](#page-1-2)**.

## **NanoJ-Programm**

Es werden drei Dateien angezeigt, die Konfigurationsdatei (cfg.txt), das NanoJ-Programm (vmmcode.usr) und die Informationsdatei (info.bin), wo die Seriennummer und Firmware-Version des Produkts zu finden sind.

Dieses Programm lässt sich mit NanoJ programmieren, kompilieren und anschließend über USB auf die Steuerung übertragen. NanoJ ist in der Software Plug & Drive Studio integriert. Weiterführende Informationen finden Sie im Dokument Plug & Drive Studio: Quick Start Guide auf **[www.nanotec.de](http://www.nanotec.de)**.

Die Konfigurationsdatei cfg.txt dient dazu, Werte für das Objektverzeichnis beim Start auf einen bestimmten Wert vorzubelegen. Diese Datei ist in einer speziellen Syntax gehalten, um den Zugriff auf die Objekte des Objektverzeichnisses möglichst einfach zu gestalten. Die Steuerung wertet alle Zuweisungen in der Datei von oben nach unten aus.

Nach dem Anschließen an eine Spannungsversorgung liest die Steuerung die Konfiguration in folgender Reihenfolge aus:

- **1.** Die Konfigurationsdatei wird ausgelesen und verarbeitet.
- **2.** Die DIP-Schalter für die Auswahl der speziellen Fahrmodi werden ausgelesen und als Konfiguration angewendet. Siehe Kapitel **[Spezielle](#page-1-0) [Fahrmodi \(Takt-Richtung und Analog-Drehzahl\)](#page-1-0)**.
- **3.** Das NanoJ-Programm wird gestartet.

### <span id="page-1-1"></span>**USB-Anschluss**

Nachdem Sie Änderungen an der Datei vorgenommen haben, gehen Sie wie folgt vor, um die Änderungen wirksam werden zu lassen

Wird die Steuerung über ein USB-Kabel mit einem PC verbunden, verhält sich die Steuerung wie ein Wechseldatenträger. Es werden keine weiteren Treiber benötigt.

Setzen des Objekts 2031<sub>h</sub>:00 (Nennstrom) auf den Wert "258<sub>h</sub>" (600 mA):

Setzen des Objekts 3202h:00 auf den Wert "8" (Stromabsenkung im Stillstand in Open Loop aktivieren):

Sie können somit die Konfigurationsdatei oder das NanoJ-Programm auf die Steuerung speichern. Die Spannungsversorgung der Steuerung muss beim USB-Betrieb ebenfalls angeschlossen sein.

## <span id="page-1-2"></span>**Konfigurationsdatei**

#### **Allgemeines**

### **Lesen und Schreiben der Datei**

So erhalten Sie Zugriff auf die Datei:

Sie können die Steuerung mit den DIP-Schaltern auf der Rückseite konfigurieren und einen der speziellen Fahrmodi auswählen.

Die Konfiguration über die DIP-Schalter ist im Auslieferungszustand aktiviert, sie können die DIP-Schalter vollständig deaktivieren, indem Sie in die Konfigurationsdatei diese Zeile einfügen:

 $d4c=1$ 

- **1.** Schließen Sie die Spannungsversorgung an und schalten Sie die Spannungsversorgung ein.
- **2.** Verbinden Sie die Steuerung mit Ihrem PC über das USB-Kabel.
- **3.** Nachdem der PC das Gerät als Wechseldatenträger erkannt hat, navigieren Sie im Explorer das Verzeichnis der Steuerung an. Dort ist die Datei cfg.txt (im Falle einer PD4C heißt die Datei pd4ccfg.txt) hinterlegt.
- **4.** Öffnen Sie diese Datei mit einem einfachen Text-Editor, wie Notepad oder Vi. Benutzen Sie keine Programme, welche Textauszeichnung benutzen (LibreOffice oder dergleichen).

#### **Tipp**

Um die Steuerung über virtual COM port mit Plug & Drive Studio verbinden zu können, fügen Sie folgende Zeilen ein:

2102:00=0x190001

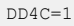

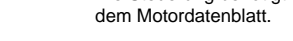

Die Steuerung setzt intern den Betriebsmodus auf **Takt-Richtung**. Sie müssen die Eingänge Freigabe, Takt und Richtung beschalten.

- **1.** Speichern Sie die Datei, falls nicht schon geschehen.
- **2.** Trennen Sie das USB-Kabel von der Steuerung.
- **3.** Trennen Sie die Spannungsversorgung der Steuerung für ca. 1 Sekunde, bis die Betriebs-LED aufhört zu blinken.
- **4.** Verbinden Sie die Spannungsversorgung wieder. Mit diesem Start der Steuerung werden die neuen Werte der Konfigurationsdatei ausgelesen und wirksam.

## **Aufbau der Konfigurationsdatei**

## Kommentare

Zeilen, welche mit einem Semikolon beginnen, werden von der Steuerung ignoriert.

### Zuweisungen

Werte im Objektverzeichnis lassen sich mit folgender Syntax setzen:

<Index>:<Subindex>=<Wert>

## **Beispiel**

2031:00=0x258

3202:00=8

Setzen des Objekts 2057h:00 auf den Wert "512" und des Objekts 2058<sub>h</sub> auf den Wert "4" (Schrittmodus Viertelschritt im Takt-Richtungs-Modus):

2057:00=512

2058:00=4

#### **Motordaten einstellen**

Die Steuerung benötigt vor der Inbetriebnahme des Motors einige Werte aus dem Motordatenblatt.

• Polpaarzahl: Objekt **2030**h:00h (Pole pair count) Hier ist die Anzahl der Motorpolpaare einzutragen. Bei einem Schrittmotor wird die Polpaarzahl über den Schrittwinkel berechnet, z.B. 1,8° = 50 Polpaare, 0,9° = 100 Polpaare (siehe Schrittwinkel im Motordatenblatt).

• Motorstrom/Motortyp einstellen:

- Nur Schrittmotor: Objekt **2031**h:00h: Nennstrom (Bipolar) in mA (siehe
- 

- Motordatenblatt)
- ‣ Objekt **2031**h:00h: Nennstrom (Bipolar) in mA (siehe Motordatenblatt)
- ‣ Objekt **3202**h:00h (Motor Drive Submode Select): Definiert den Motortyp Schrittmotor, aktiviert die Stromabsenkung bei Stillstand des Motors: 0000008h.
- ‣ Objekt **2037**h (Open Loop Current Reduction Value/factor) : Effektivwert angegeben, auf den der Nennstrom reduziert werden soll, wenn die Stromabsenkung im Open Loop aktiviert wird.

## <span id="page-1-0"></span>**Spezielle Fahrmodi (Takt-Richtung und Analog-Drehzahl)**

Sie haben die Möglichkeit, den Motor direkt über den Takt- und Richtungseingang oder den Analogeingang anzusteuern, indem Sie die speziellen Fahrmodi aktivieren.

Der digitale Eingang 4 dient dabei als Freigabe.

#### **Aktivierung**

Die Grundeinstellung im Auslieferungszustand ist in der nachfolgenden Abbildung dargestellt.

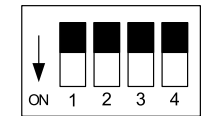

Ein nach unten geschobener Schalter ist in der Position "Ein". Ein nach oben geschobener Schalter ist in der Position "Aus".

Dabei sind folgende Schalter-Konfigurationen möglich (Schalter 4 hat keine Funktion):

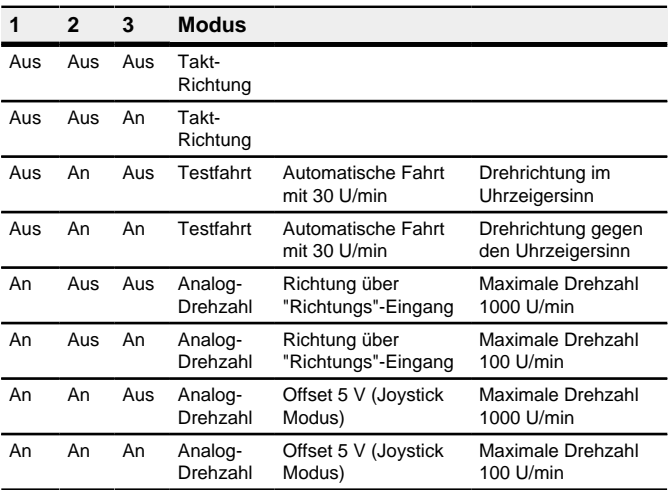

## **Hinweis**

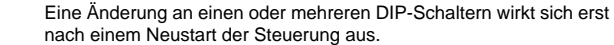

## **Takt-Richtung**

Œ

#### **Analog-Drehzahl**

Die Steuerung setzt intern den Betriebsmodus auf **Velocity**. Zur Vorgabe der Drehzahl wird die Spannung am analogen Eingang benutzt und die entsprechende Zielgeschwindigkeit wird in **6042**h geschrieben.

#### **Maximale Drehzahl**

Die maximale Drehzahl kann zwischen 100 U/min und 1000 U/min gewechselt werden. Ist eine andere Drehzahl notwendig, dann lässt sich diese über den Skalierungsfaktor (Objekt **604C**h Subindex 01h und 02h) einstellen.

## **Verrechnung der Analogspannung**

Es gibt zwei Modi, wie die analoge Eingangsspannung verrechnet wird.

#### **Normaler Modus**

Sie müssen die Eingänge Freigabe, Richtung und den Analogeingang beschalten. Das Maximum der analogen Spannung entspricht der maximalen Drehzahl. Die Richtung wird dabei über den Richtungseingang vorgegeben. Es existiert eine Totzone von 0 V bis 20 mV, in welcher der Motor nicht fährt.

### **Joystick Modus**

Sie müssen den Eingang Freigabe und den Analogeingang beschalten. Die Hälfte der maximalen, analogen Spannung entspricht der Drehzahl 0. Sinkt die Spannung unter die Hälfte, steigt die Drehzahl in negativer Richtung. Wenn die Spannung entsprechend über die Hälfte steigt, steigt auch die Drehzahl in positiver Richtung. Die Totzone geht dabei von  $U_{\text{max}}/2 \pm 20$  mV.

## **Automatische Fahrt mit 30 U/min (Testfahrt)**

Der Motor dreht mit 30 U/min wenn der Eingang Freigabe gesetzt ist.